# MIC TL-X Series Kurzanleitung

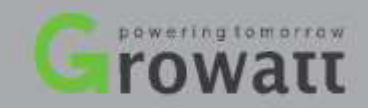

# <mark>1. Übersicht 3.2 Kabel des AC-Ausgangs anschließen Ausgangs anschließen Ausgangs anschließen Ausgangs anschließ</mark>

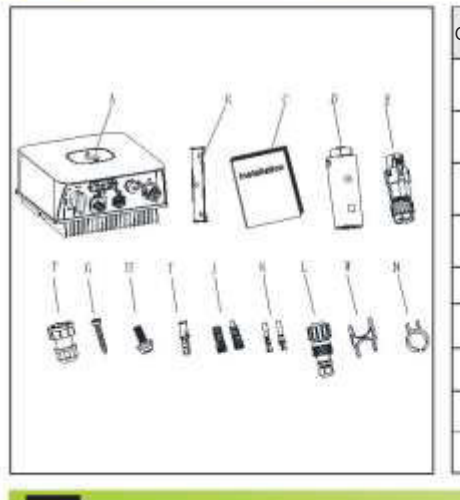

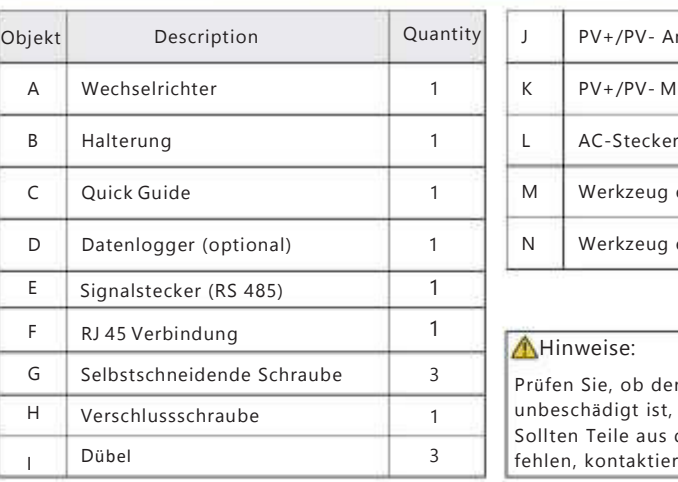

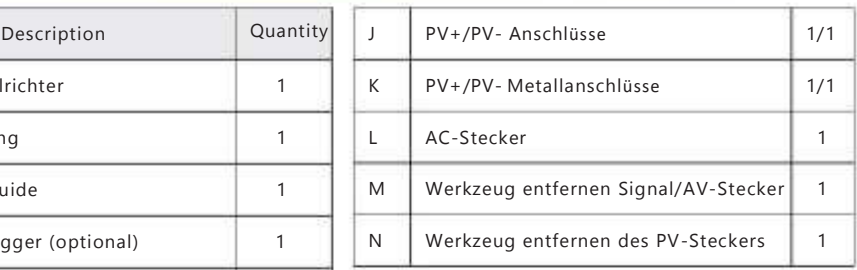

#### AHinweise:

Prüfen Sie, ob der Inhalt vollständig und unbeschädigt ist, bevor Sie das Gerät installieren. Sollten Teile aus der Liste beschädigt sein oder fehlen, kontaktieren Sie bitte den Händler.

## 2. Gerät installieren

### $2.1$  Installationsvorraussetzung

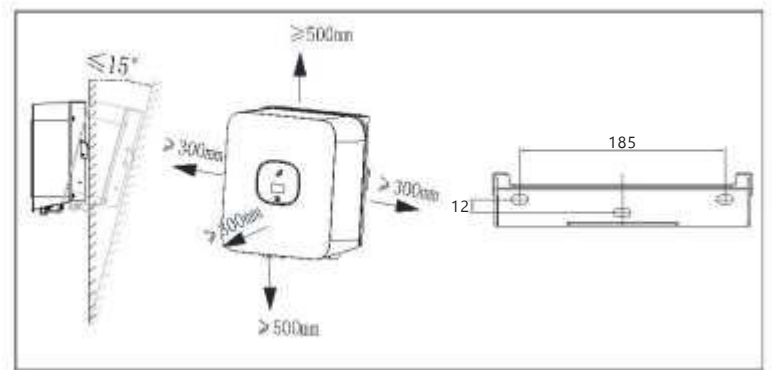

#### 2.3 Installation des Datenloggers

Neigung und Abstand Stellen Sie sicher, dass der Datenlogger sicher installiert ist.

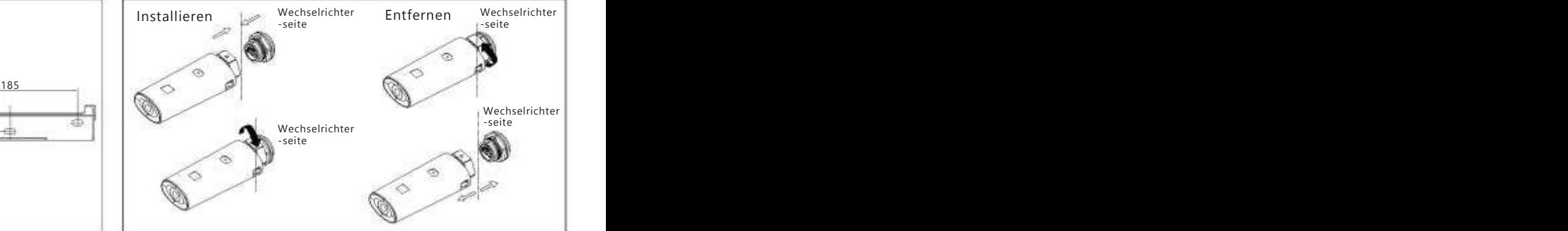

#### 2.2 Installation der Halterung und der MIC TL-X Serie

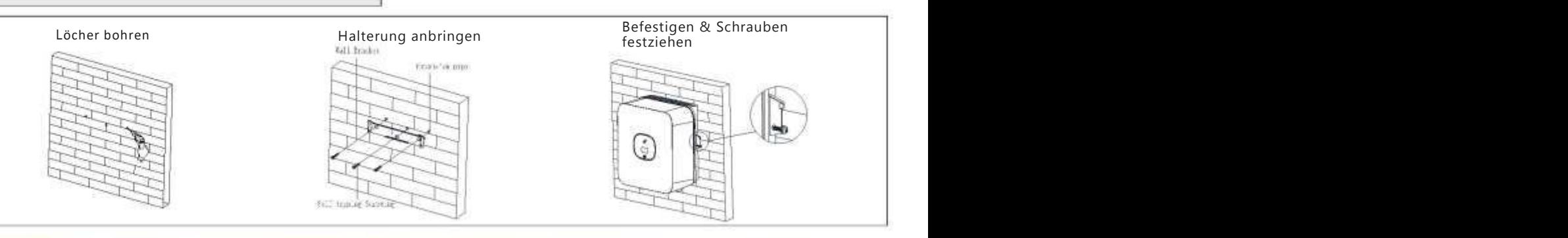

# 3. Kabel anschließen NR <sup>4</sup> <sup>5</sup> <sup>6</sup>

3.1 Kabel des PV-Eingangs anschließen

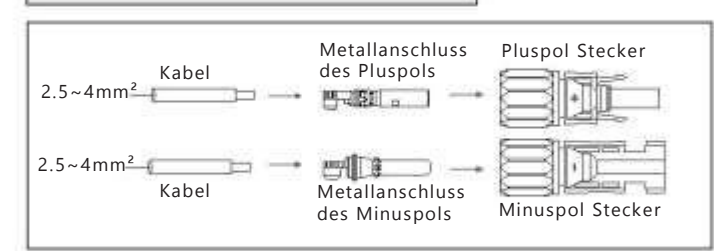

Kabel des Pluspols <del>(Allen)</del> erbunden sind.<br>Kabel des Pluspols <del>(Allen) est en experimental des Pluspols (Allen) est en experimental des Pluspols (Allen) e</del> Ziehen Sie an den Kabeln des PV-Eingangs, um sicher zu stellen das diese verbunden sind. Wechselrichter -seite Wechselrichterseite

## www.enercab.at

#### 3.2 Kabel des AC-Ausgangs anschließen

Verbinden Sie das Kabel des AC-Ausgangs mit dem Stecker des AC-Ausgangs.

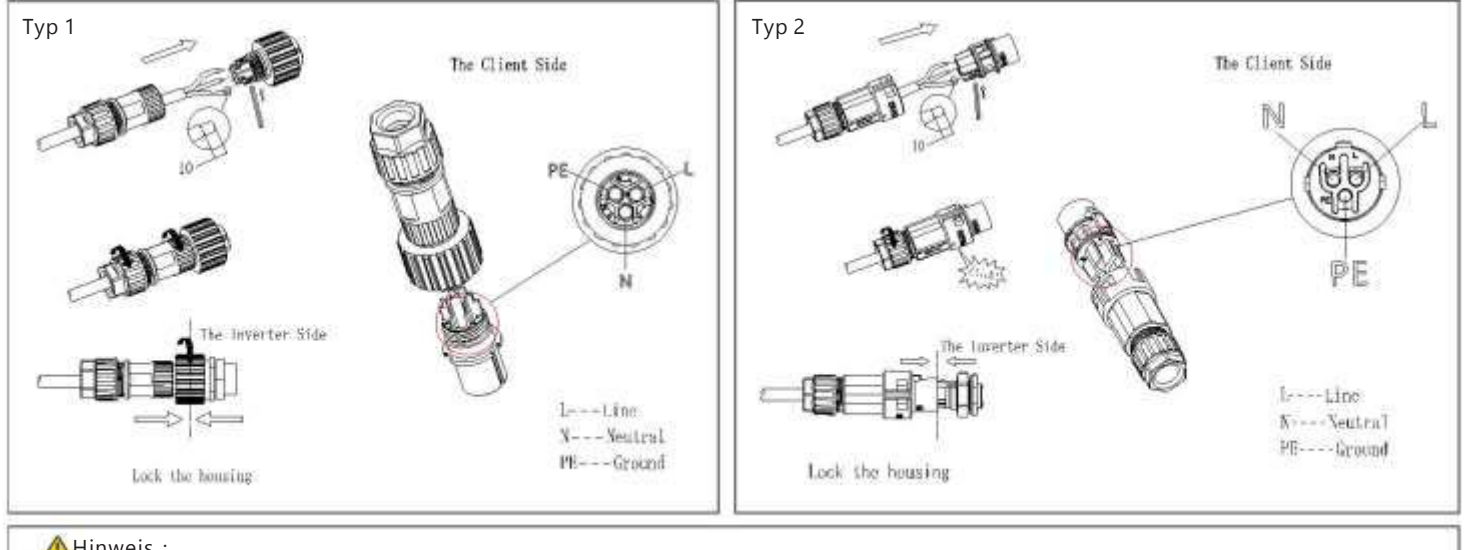

#### $\bigoplus$ Hinweis:

Es sollten 4mm²Kabel verwendet werden. Stellen Sie sicher, dass das unisolierte, innere Kabel komplett im Stecker sitzt und sicher verbunden ist.

#### 3.3 Signalkabel verbinden

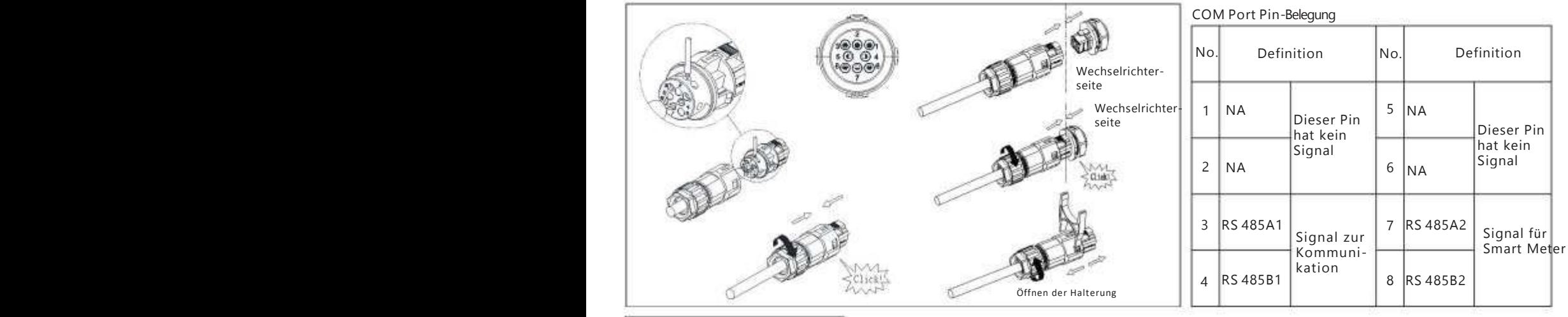

### 3.4 Installieren des DRMS Kabels

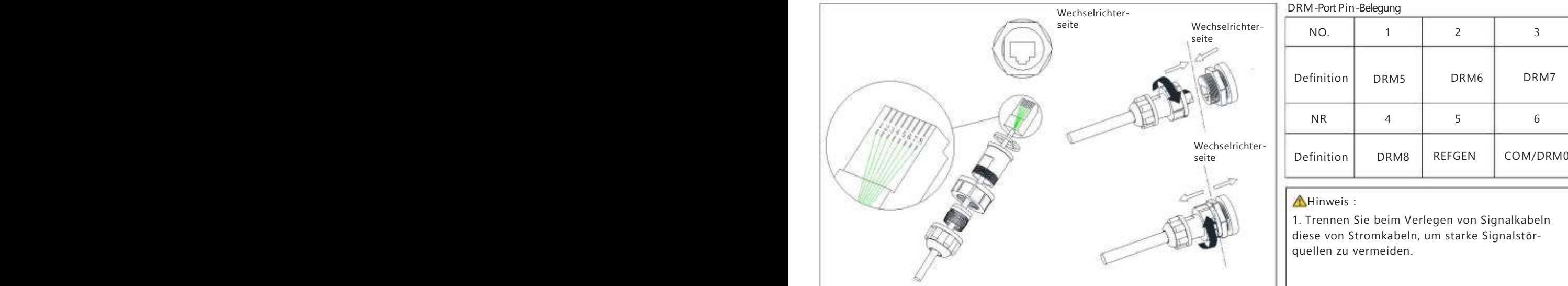

#### DRM-Port Pin-Belegung

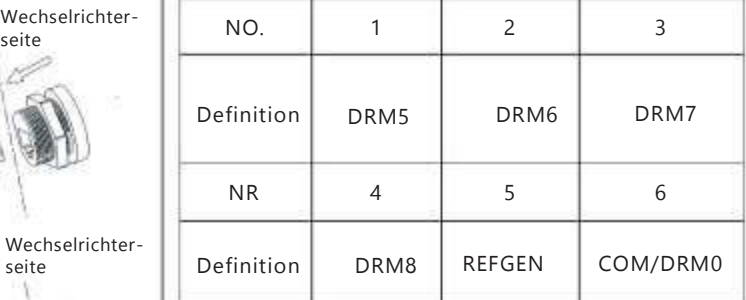

1. Trennen Sie beim Verlegen von Signalkabeln diese von Stromkabeln, um starke Signalstörquellen zu vermeiden.

www.enercab.at

## 4. Smartmeter verbinden

Das folgende Diagramm beschreibt, wie Sie ein EASTRON Meter (SDM230-Modbus) mit dem Wechselrichter verbinden können:

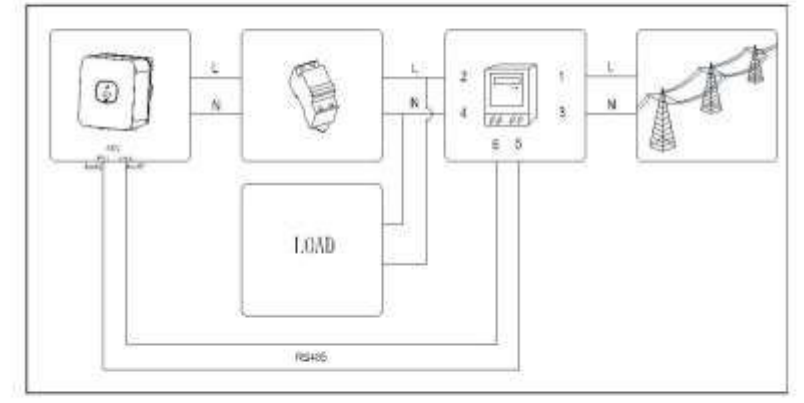

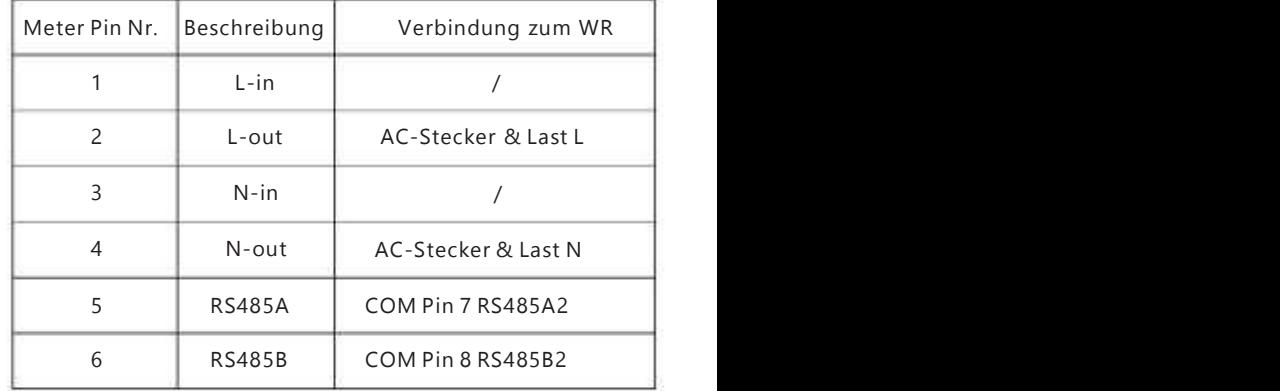

Das folgende Diagramm beschreibt, wie Sie ein CHINT Meter (DDSU666) mit dem Wechselrichter verbinden können:

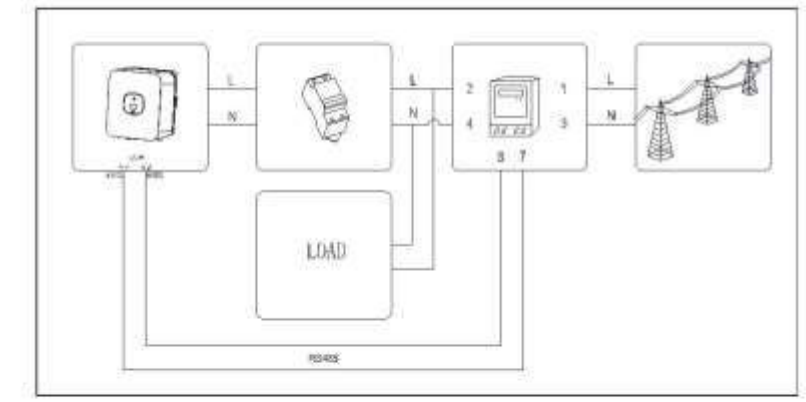

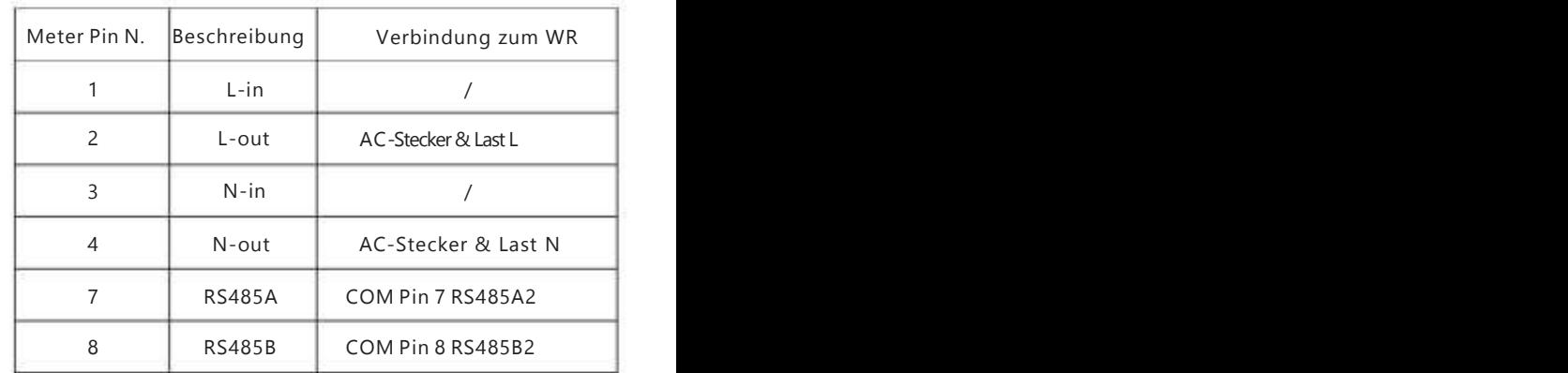

# **5.** Verifikation der Installation

- 1. Die MIC TL-X Serie richtig und sicher installiert.
- 2. Der Datenlogger ist richtig und sicher installiert.
- 3. Das Erdungskabel ist korrekt und sicher verbunden.
- 4. Der DC-Schalter und alle mit der MIC-TL-X Serie verbunden sin in der Position "Aus".
- 5. Das AC-Ausgangskabel, die DC-Eingangskabel sowie das Signalkabel sind richtig und sicher verbunden.
- 6. Nicht verwendete Anschlüsse sind mit den wasserdichten Verschlusskappen verschlossen.

# 6. System starten

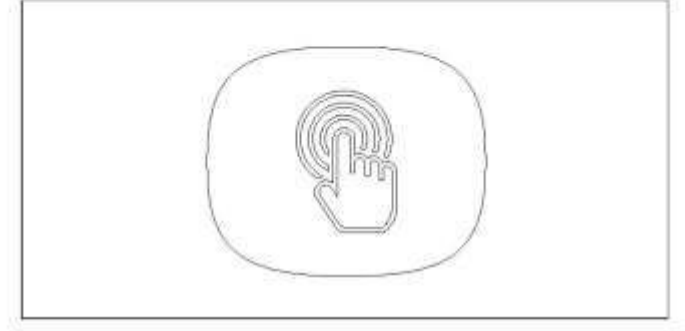

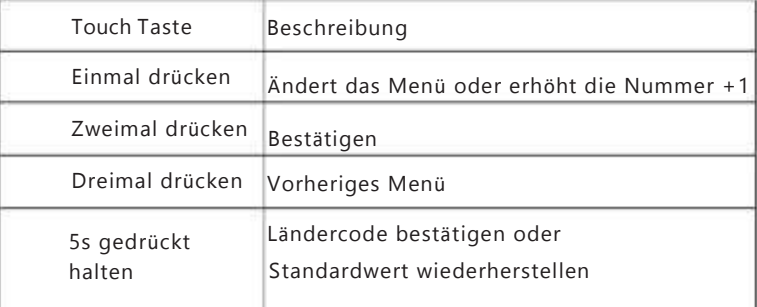

Schritt 1: Schalten Sie den AC-Schalter zischen der MIC-Serie und dem Namen dem Namen Schritt 4: Einmal drücken, um das Land zu ändern Namen der Ausweise in der Ausweise in der Ausweise in der Ausweise in der Ausweise in d AC-Netz ein.

Schritt 2: Schalten Sie den DC-Schalter auf der Unterseite der MIC TL-X Serie auf an.

Schritt 3: Wenn das OLED angezeigt "Set Country", Bitte stellen Sie das Land gemäß folgenden Schritten ein, andernfalls überspringen Sie den Schritt.

Set Country

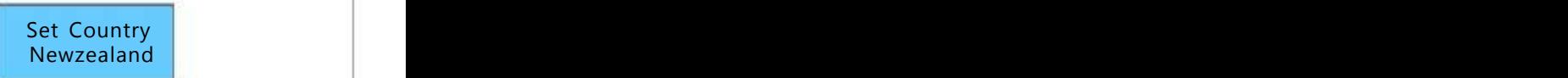

Schritt 5: Halten Sie die Touch-Taste 5s gedrückt. Das OLED Display zeigt Ländercodeeinstellung ist abgeschlossen

xxxxxxxx Set OK

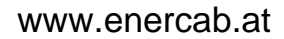

# Tips:

- 1.Wenn die LED grün leuchtet, funktioniert das System ordnungsgemäß.
- 2.Sie können das Land über den Punkt ''Country/Area'' im Untermenü von "Set Parameter" zurücksetzen.

# 7. Exportlimiteinstellung

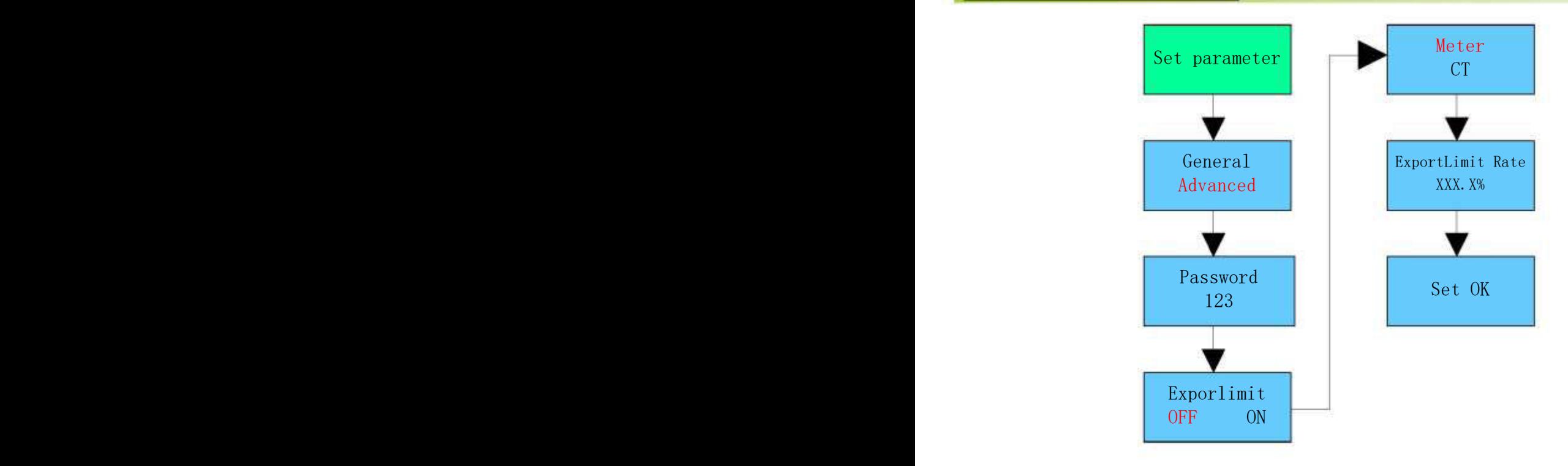

Gemäß den Bestimmungen des lokalen Netzbetreibers muss die Einspeisbegrenzung eingestellt werden. Die Ausgangsleistung geteilt durch die Gesamtleistung heißt Exportlimitrate. Wenn der Energieversorger beispielsweise nur 4kW Einspeisung Ihres 5 kW Systems zulässt, ist die Exportlimitrate 80.0%.

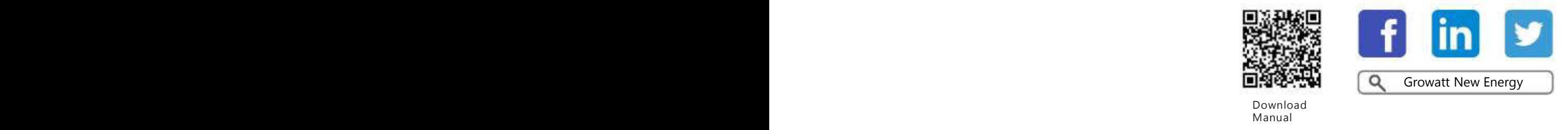

Shenzhen Growatt New Energy Technology CO.,LTD No.28 Guangming Road, Shiyan Street, Bao'an District, Shenzhen, P.R.China

T +86 0755 2747 1942 E service@ginverter.com W www.ginverter.com GR-UM-193-A-00